## FORERUNNER® 610

OWNER'S MANUAL

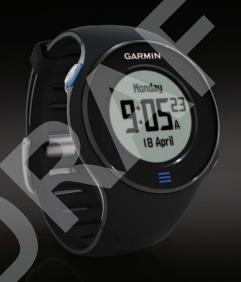

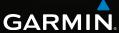

#### © 2011 Garmin Ltd. or its subsidiaries

All rights reserved. Except as expressly provided herein, no part of this manual may be reproduced, copied, transmitted, disseminated, downloaded or stored in any storage medium, for any purpose without the express prior written consent of Garmin. Garmin hereby grants permission to download a single copy of this manual onto a hard drive or other electronic storage medium to be viewed and to print one copy of this manual or of any revision hereto, provided that such electronic or printed copy of this manual must contain the complete text of this copyright notice and provided further that any unauthorized commercial distribution of this manual or any revision hereto is strictly prohibited.

Information in this document is subject to change without notice. Garmin reserves the right to change or improve its products and to make changes in the content without obligation to notify any person or organization of such changes or improvements. Visit the Garmin Web site (www.garmin.com) for current updates and supplemental information concerning

the use and operation of this and other Garmin products.

Garmin®, the Garmin logo, Forerunner®, Garmin Training Center®, Virtual Partner®, Auto Pause®, and Auto Lap® are trademarks of Garmin Ltd. or its subsidiaries, registered in the USA and other countries. GSC™, Garmin Connect™, Virtual Racer™, USB ANT Stick™, ANT™, and ANT+™ are trademarks of Garmin Ltd. or its subsidiaries. These trademarks may not be used without the express permission of Garmin.

Firstbeat and Analyzed by Firstbeat are registered or unregistered trademarks of Firstbeat Technologies Ltd. Other trademarks and trade names are those of their respective owners.

## **Table of Contents**

| Introduction                            | 3   |
|-----------------------------------------|-----|
| Setting Up the Device                   | 3   |
| Registering Your Device                 | 3   |
| About the Battery                       | 3   |
| Your Training                           | 6   |
| Going for a Run                         | 6   |
| Saving Your Run                         | ,7  |
| Run Options                             |     |
| Interval Workouts                       |     |
| Custom Workouts                         | 13  |
| Bike Training Options                   | 16  |
| ANT+ Sensors                            | .17 |
| Pairing Your ANT+ Sensors               | .17 |
| Heart Rate Monitor                      |     |
| Foot Pod                                | .20 |
| GSC 10                                  | .21 |
|                                         |     |
| Using the Weight Scale                  | 22  |
| Using the Weight ScaleFitness Equipment |     |
|                                         | .22 |

| ANT+ Sensor Troubleshooting | .24 |
|-----------------------------|-----|
| History                     | .2  |
| Viewing History             |     |
| Deleting History            |     |
| Using Free Software         | .26 |
| Sending History to Your     |     |
| Computer                    | .2  |
| Navigation                  | .28 |
| Locations                   | 28  |
| Navigating to a Saved       |     |
| Location                    | .29 |
| Navigating Back to Start    | .29 |
| Stopping the Navigation     | .29 |
| GPS Settings                |     |
| Settings                    | .31 |
| Time Settings               |     |
| System and Display Settings |     |
| Setting Your User Profile   |     |
| Customizing the Training    |     |
| Pages                       | .33 |
|                             |     |

#### Introduction

| Appendix                   | 38  |
|----------------------------|-----|
| Specifications             |     |
| About the Battery          | .39 |
| Heart Rate Monitor Battery | .41 |
| Changing the Wrist Band    | .42 |
| Caring for Your Device     | .43 |
| Troubleshooting            | .45 |
| Index                      | 47  |

#### Introduction

#### **↑** WARNING

Always consult your physician before you begin or modify any exercise program. See the *Important Safety* and *Product Information* guide in the product box for product warnings and other important information.

## **Setting Up the Device**

When using your Forerunner<sup>®</sup> the first time, follow the setup instructions in the *Forerunner 610 Quick Start Manual*.

## **Registering Your Device**

Help us better support you by completing our online registration today.

- Go to http://my.garmin.com.
- Keep the original sales receipt, or a photocopy, in a safe place.

### About the Battery

#### **A WARNING**

This product contains a lithium-ion battery. See the *Important Safety and Product Information* guide in the product box for product warnings and other important information.

The device is powered by a built-in, lithium-ion battery that you can charge using the AC charger or the USB cable included in the product box (page 40).

#### **Keys**

Each key has multiple functions.

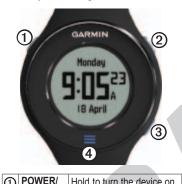

| U | LIGHT          | and off. Select to turn on the backlight. Select to search for a compatible weight scale. |
|---|----------------|-------------------------------------------------------------------------------------------|
| 2 | START/<br>STOP | Select to start and stop the timer.                                                       |
| 3 | LAP/<br>RESET  | Select to mark a new lap.<br>Hold to save your run and<br>reset the timer.                |

| 4 | Select to open the menu. |
|---|--------------------------|
|   | Hold to exit the menu.   |

#### **Icons**

| <b> +</b>                              | GPS is on and receiving signals. |  |
|----------------------------------------|----------------------------------|--|
| *                                      | Heart rate monitor is active.    |  |
| න                                      | Foot pod is active.              |  |
| I                                      | Bike sensor is active.           |  |
| Watch is in power save mode (page 40). |                                  |  |
| (( <b>1</b> ))                         | Fitness equipment is active.     |  |

## **Tips and Shortcuts**

#### **Touchscreen Tips**

- Swipe up to exit power save mode.
- Tap the time page to view the battery status icon.
- Tap the touchscreen to confirm messages.
- Swipe right to return to the previous screen or menu level.
- Make each touchscreen selection or swipe a separate action.
- Do not use a hard or sharp object to operate the touchscreen.
- Thick gloves can hinder touchscreen operation.

#### **Changing Data Fields**

On any training page, hold a data field until it is highlighted.

When you lift your finger, you are prompted to select a new data field (page 34).

#### **Locating Satellite Signals**

It may take 30–60 seconds to locate satellite signals.

- 1. From the time page, swipe up to view the locating satellites banner.
- 2. Go outdoors to an open area.
- 3. Wait while the Forerunner searches for satellites.

Do not begin your activity until the locating satellites banner disappears.

The time of day and date are set automatically.

## **Your Training**

This section describes the following training features and settings:

- Run Basics (pages 6–7)
- Alerts (page 7)
- Auto Lap® (page 9)
- Auto Pause® (page 10)
- Auto Scroll (page 11)
- Virtual Partner® (page 11)
- Virtual Racer<sup>™</sup> (page 11)
- Interval Workouts (page 12)
- Custom Workouts (page 13)
- Bike Training (page 16)

## Going for a Run

Before you can record history, you must locate satellite signals (page 5) or pair your Forerunner with an optional foot pod.

1. From the timer page, select **START** to start the timer ①.

History is recorded only while the timer is running. Your distance ② and lap pace ③ appear on the timer page.

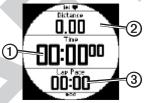

The data fields shown are the defaults. You can customize data fields (page 34).

- 2. Swipe left to view additional training pages (if enabled).
- 3. After completing your run, select **STOP**.

## Saving Your Run

Hold **RESET** to save your run and reset the timer

## **Run Options**

### **Displaying Pace or Speed**

- 1. Select  $\equiv$  > Setup.
- 2. Select **Training Pages**.
- 3. Select a training page to customize.
- 4. Select a data field to customize.
- 5. Select Pace/Speed.
- Select the type of pace or speed data you want to appear on the training page.

For a complete list of the available data fields and descriptions, see page 34.

#### **Alerts**

**NOTE**: Alerts do not function during interval or custom workouts.

You can use alerts to train toward specific time, distance, calorie, heart rate, and cadence goals.

**NOTE**: To turn on alert tones and vibrations, see page 31.

## Setting Time, Distance, and Calorie Alerts

- 1. Select > Training > Run
  Options > Alerts.
- 2. Select Time, Distance, or Calorie.
- 3. Select On.
- 4. Select **Alert At**, and enter a time, distance, or calorie amount.

Each time you reach the alert amount, the device beeps and displays a message.

#### **Setting Advanced Alerts**

If you have an optional heart rate monitor or GSC<sup>™</sup> 10, you can set up advanced alerts for heart rate and cadence.

- 1. Select => Training > Run Options > Alerts.
- 2. Select an option:
  - Select Heart Rate to set the high and low heart rate values in beats per minute (bpm).

**NOTE**: For more information about heart rate zones and settings, see page 18.

- Select Cadence to set the high and low cadence amounts in steps per minute (spm) or revolutions of the crank arm per minute (rpm).
- 3. Set the parameters for your heart rate or cadence alerts.

Each time you exceed or drop below

the specified heart rate or cadence amount, the device beeps and displays a message.

#### **Setting Walk Break Alerts**

Some running programs use timed walking breaks at regular intervals. For example, during a long training run, the program may instruct you to run for four minutes, then walk for 1 minute, and repeat.

- 1. Select > Training > Run
  Options > Alerts.
- 2. Select Run/Walk > Run/Walk Alert > On.
- 3. Select **Run Alert**, and enter a time.
- 4. Select **Walk Alert**, and enter a time.

Each time you reach the alert amount, the device beeps and displays a message. The run/walk alerts will repeat until you stop the timer.

#### **Auto Lap**

**NOTE**: Auto Lap does not function during interval or custom workouts.

#### Marking Laps by Position

You can use Auto Lap to automatically mark the lap at a specific position. This feature is helpful for comparing your performance over different parts of a run (for example, a long hill or training sprints).

- 1. Select > Training > Run
  Options > Auto Lap.
- 2. Select Auto Lap > By Position.
- 3. Select Lap At, and select an option:
  - Select Lap Press Only to trigger the lap counter each time you select LAP and each time you pass any of those positions again.

- Select Start And Lap to trigger the lap counter at the GPS location where you select START and at any location during the run where you select LAP.
- Select Mark And Lap to trigger the lap counter at a specific GPS location marked before the run (use Mark Position) and at any location during the run where you select LAP.
- 4. If necessary, customize the lap data fields (page 34).

#### Marking Laps by Distance

You can use Auto Lap to automatically mark the lap at a specific distance. This feature is helpful for comparing your performance over different parts of a run (for example, every mile or kilometer).

- 1. Select => Training > Run
  Options > Auto Lap.
- 2. Select Auto Lap > By Distance.
- 3. Select **Lap At**, and enter a distance.
- 4. If necessary, customize the lap data fields (page 34).

#### Pausing Your Run Automatically

**NOTE**: Auto Pause does not function during interval or custom workouts.

You can use Auto Pause to pause the timer automatically when you stop moving or when your speed drops below a specified value. This feature is helpful if your run includes stop lights

or other places where you need to slow down or stop.

**NOTE**: The paused time is not saved with your history data.

- 1. Select > Training > Run
  Options > Auto Pause.
- Select Auto Pause, and select an option:
  - To pause the timer automatically when you stop moving, select When Stopped.
  - To pause the timer automatically when your speed drops below a specified value, select Custom Speed.
- 3. If necessary, customize optional time data fields (page 34).

To view the entire time (from pressing START to RESET), select the Time - Elapsed data field.

#### **Using Auto Scroll**

You can use the auto scroll feature to automatically cycle through all of the training data pages while the timer is running.

- 1. Select => Training > Run Options > Auto Scroll.
- Select Auto Scroll, and select a display speed: Slow, Medium, or Fast.

## Running With a Virtual Partner

Your Virtual Partner is a training tool designed to help you meet your goals.

- 1. Select => Training > Run Options > Virtual Partner.
- 2. Select Virtual Partner > On.
- 3. Select **Format**, and select **Speed** or **Pace**.
- 4. Enter a value for the Virtual Partner's speed or pace.

- 5. Select **Alert** > **On** to hear audible alerts during your run (optional).
- 6. Go for a run.
- 7. Scroll to the Virtual Partner page to see who is leading.

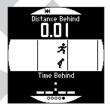

#### Virtual Racer

Your Virtual Racer is a training tool designed to help you improve your performance. For example, you can practice running the actual race route and save it to your Forerunner. On race day, you can race against that practice run. The Virtual Racer pushes you to beat your previous pace including hills where you might slow down and the

final sprint to the finish line.

#### Running With a Virtual Racer

Before you can run with a Virtual Racer, you must have at least one saved activity.

- 1. Select => Training > Run Options > Virtual Racer.
- Select Create New Race, and select an activity from the list.
- 3. Enter a name.
- 4. Select the race, and select **Do Race**.

# Virtual Racer Options Select > Training > Run Options > Virtual Racer.

- View Stats—Displays the time and distance of the previous activity.
- Race Options—Allows you to edit the race name or delete the race.

#### **Interval Workouts**

You can create interval workouts based on distance or time. Your custom interval workout is saved until you create another interval workout.

#### **Creating an Interval Workout**

- Select > Training > Workouts > Intervals.
- 2. Select Edit Workout.
- 3. Select **Type**, and select **Distance** or **Time**.
  - **TIP**: To create an open-ended interval, set the type to "Open."
- 4. Enter a distance or time interval value.
- 5. Select **Rest Type**, and select **Distance**, **Time**, or **Open**.
- 6. If necessary, enter a distance or time value for the rest interval.
- 7. Select the number of repetitions.

- If necessary, select Warmup > Yes
  to add an open-ended warm up to
  your workout.
- If necessary, select Cooldown > Yes to add an open-ended cooldown to your workout.

#### Starting an Interval Workout

- 1. Select => Training > Workouts > Intervals > Do Workout.
- 2 Select START

If your interval workout has a warm up, you must select **LAP** to begin the first interval

3. Follow the on-screen instructions. When you complete all of the intervals, a message appears.

#### Stopping an Interval Workout

- At any time, select LAP to end an interval early.
- At any time, select STOP to stop the timer.
- If your interval workout has a cool down, you must select LAP to end the interval workout.

#### **Custom Workouts**

Custom workouts can include goals for each workout step and varied distances, times, and calories. You can create custom workouts using Garmin Training Center® or Garmin Connect® (page 26) and transfer them to the Forerunner. However, you can also create and save a custom workout directly on your Forerunner.

#### **Creating a Custom Workout**

- 1. Select => Training > Workouts > Custom > Create New.
- Select Run 000 to edit the name of the workout.
- 3. Select Add New Step.
- 4. Select **Duration** to specify how the step will be measured.

For example, select **Distance** to end the step after a specific distance.

If you select **Open**, you can select **LAP** to end the step during your workout.

- 5. If necessary, select **Duration Value**, and enter a value.
- Select Target to choose your goal during the step.
   For example, select Heart Rate to maintain a consistent heart rate during the step.
- 7. If necessary, select a target zone or enter a custom range.

- For example, you can select a heart rate zone. Each time you exceed or drop below the specified heart rate, the device beeps and displays a message.
- If necessary, select Rest Lap > Yes.
   During a rest lap, the timer continues to run and data is recorded.
- 9. If necessary, add another step to the workout.

Repeating a Custom Workout Step Before you can repeat a workout step, you must create a workout with at least one step.

- 1. Select Add New Step.
- Select **Duration**, and select an option:
  - Select **Repeat** to repeat a step one or more times.

For example, you can repeat a 5-mile step ten times.

- Select Repeat Until to repeat a step for a specific duration.
   For example, you can repeat a 5-mile step for 60 minutes or
  - 5-mile step for 60 minutes or until your heart rate reaches 160 bpm.
- 3. Select **Back To Step**, and select a step to repeat.
- 4. Select to save the step.

#### **Starting a Custom Workout**

- Select => Training > Workouts
   Custom
- Select a workout, and select **Do** Workout
- 3 Select START
- 4. Follow the on-screen instructions. When you complete all of the steps, a message appears.

#### **Stopping a Custom Workout**

- At any time, select **LAP** to end an step early.
- At any time, select **STOP** to stop the timer.

#### **Deleting a Custom Workout**

- 1. Select > Training > Workouts > Custom Workout.
- 2. Select the workout.
- 3. Select Delete Workout > Yes.

#### Sending Workouts to Your Device

Before you can wirelessly send workouts to your device, you must pair the USB ANT Stick™ with your computer (page 27).

- 1. Connect the USB ANT Stick to your computer.
- 2. Open Garmin Training Center or Garmin Connect (page 26).
- 3. Follow the on-screen instructions.

## Following an Activity From the Web

You must have a Garmin Connect account (page 26).

- Connect the device to your computer.
- 2. Go to www.garminconnect.com, and find an activity.
- 3. Click Send to Device.
- 4. Disconnect the device, and turn it on.
- 5. Select > Training > Workouts > Custom Workout.
- 6. Select a workout, and select **Do**Workout.

## **Bike Training Options**

Many of the training features of the Forerunner can be applied to cycling. For the most accurate and consistent data, you should customize the cycling settings.

## Changing Your Sport to Cycling

Before you customize any of your training options for cycling, you must change your sport.

Your Forerunner can display data and history for your bike training.

- Select > Training > Sport > Cycling Options > Show.
- 2. Select Current Sport > Cycling.

After changing your sport, you can set up alerts, Auto Lap, Auto Pause, and Auto Scroll settings for your bike training (pages 7–11).

## Training With a Bike Sensor For information about the

For information about the  $GSC^{TM}$  10, see page 21.

#### **ANT+ Sensors**

The Forerunner is compatible with the following ANT+ accessories:

- Heart rate monitor (page 18)
- Foot pod (page 20)
- GSC 10 (page 21)
- Weight Scale (page 22)
- Fitness Equipment (page 22)

For information about purchasing additional accessories, go to http://buy.garmin.com.

#### Pairing Your ANT+ Sensors

Before you can pair, you must put on the heart rate monitor or install the sensor. See the *Forerunner 610 Quick Start Manual* or the accessory instructions. If your Forerunner does not show data from the accessory, you may need to pair the accessory to your Forerunner. Pairing is the connecting of ANT+™ wireless sensors, for example, connecting your foot pod with a Forerunner. After you pair the first time, your Forerunner automatically recognizes your foot pod each time it is activated.

- Make sure that the ANT+ sensor is compatible with your Garmin device.
- Bring the Forerunner within range (3 m) of the ANT+ sensor.

  Stay 10 m away from other ANT+ sensors while pairing.
- If ♥ is off, select => Setup
   > Heart Rate Monitor > HR
   Monitor > On > Search for New.
- If 

   is off, select 

   > Setup
   > Foot Pod > Foot Pod > On >
   Search for New

- If \( \) is off, select \( \) > Setup >
   Bike Sensor > Bike Sensor > On >
   Search for New.
- If you still cannot pair the accessory, replace the accessory battery (heart rate monitor, page 42).

When the accessory is paired, a message appears, and the accessory icon (page 4) appears solid on the screen.

#### **Heart Rate Monitor**

## **Setting Your Heart Rate Zones**

Before you can customize your heart rate zones, you must enable the heart rate monitor.

The Forerunner uses your user profile information from the initial setup to determine your heart rate zones. For the most accurate calorie data during your activity, set your maximum heart rate, resting heart rate, and heart rate zones.

- 1. Select > Setup > Heart Rate Monitor > HR Zones.
- 2. Select **Based On** > and select an option:
  - Select **BPM** to view and edit the zones in beats per minute.
  - Select % Max. to view and edit the zones as a percentage of your maximum heart rate.
  - Select % HRR to view and edit the zones as a percentage of your resting heart rate.
- 3. Select **Max. HR**, and enter your maximum heart rate.

4. Select **Resting HR**, and enter you resting heart rate.

The zone values update automatically; however, you can still edit each value manually.

#### **About Heart Rate Zones**

Many athletes are using heart rate zones to measure and increase their cardiovascular strength and improve their level of fitness. A heart rate zone is a set range of heartbeats per minute.

The five commonly accepted heart rate zones are numbered from 1 to 5 according to increasing intensity. Generally, heart rate zones are calculated based on percentages of your maximum heart rate.

#### **Fitness Goals**

Knowing your heart rate zones can help you measure and improve your fitness by understanding and applying these principles:

- Your heart rate is a good measure of exercise intensity.
- Training in certain heart rate zones can help you improve cardiovascular capacity and strength.
- Knowing your heart rate zones can prevent you from overtraining and can decrease your risk of injury.

If you know your maximum heart rate, you can use the table (page 23) to determine the best heart rate zone for your fitness objectives.

If you do not know your maximum heart rate, use one of the calculators available on the Internet. Some gyms and health centers can provide a test that measures maximum heart rate.

#### **More Heart Rate Options**

- Heart rate alerts (page 8)
- Heart rate zone calculations (page 23)
- Heart rate data fields (page 34)
- Heart rate troubleshooting (page 24)

#### **Foot Pod**

Your Forerunner is compatible with the foot pod. You can use the foot pod to send data to your Forerunner when training indoors, when your GPS signal is weak, or when you lose satellite signals. The foot pod is on standby and ready to send data. You must pair the foot pod with your Forerunner (page 17).

After 30 minutes of inactivity, the foot pod powers off to conserve the battery. When the battery is low, a message appears on your Forerunner.

Approximately five hours of battery life remain.

## **Choosing Your Speed Source**

If you plan to train with the foot pod, for example, on an indoor track, you can set the Forerunner to use foot pod data instead of searching for GPS satellites.

Select > Setup > Foot Pod > Speed Source > Foot Pod.

#### **Calibrating Your Foot Pod**

If your foot pod distance seems slightly high or low each time you run, you can manually adjust the calibration factor. The calibration formula is actual distance (use a regulation track) / recorded distance  $\times$  current calibration factor = new calibration factor. For example,  $1600 \text{ m} / 1580 \text{ m} \times 95 = 96.2$ .

- Select => Setup > Foot Pod >
   Calibration Factor.
- 2. Adjust the calibration factor.

#### **GSC 10**

Cadence data from the GSC 10 is always recorded. If there is no GSC 10 paired, GPS data is used to calculate the speed and distance. Cadence is your rate of pedaling or "spinning" measured by the number of revolutions of the crank arm per minute (rpm). There are two sensors on the GSC 10: one for cadence and one for speed.

#### **Calibrating Your Bike Sensor**

Before you customize the bike sensor options, you must change your sport to cycling (page 16).

Before you can calibrate your bike sensor, it must be properly installed and actively recording data.

Calibrating your bike sensor is optional and can improve accuracy. For calibration instructions specific to your power meter, refer to the manufacturer's instructions.

- 1. Select > Setup > Bike Sensor > Calibration.
- 2. Select an option:
  - To use GPS to determine your wheel size, select **Auto**.
  - To enter your wheel size, select Manual.

#### **More Bike Options**

- Cadence alerts (page 8)
- Bike training (page 16)
- Cadence data fields (page 34)

### **Using the Weight Scale**

If you have an ANT+ compatible weight scale, the Forerunner can read the data from the weight scale.

#### Select LIGHT.

A message appears when the weight scale is found.

2. Stand on the scale.

NOTE: If using a body composition scale, remove shoes and socks to ensure that all body composition parameters are read and recorded.

3. Step off the scale.

**TIP**: If an error occurs, step off the scale, and try again.

## **Fitness Equipment**

ANT+ technology automatically links your Forerunner and heart rate monitor to fitness equipment so you can view your data on the equipment console. Look for the ANT+ Link Here logo on compatible fitness equipment.

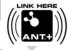

Go to www.garmin.com/antplus for more linking instructions.

#### **Heart Rate Zone Calculations**

| Zone | % of<br>Maximum<br>Heart Rate | Perceived Exertion                                                       | Benefits                                                   |
|------|-------------------------------|--------------------------------------------------------------------------|------------------------------------------------------------|
| 1    | 50–60%                        | Relaxed, easy pace; rhythmic breathing                                   | Beginning-level aerobic training; reduces stress           |
| 2    | 60–70%                        | Comfortable pace; slightly deeper breathing, conversation possible       | Basic cardiovascular training; good recovery pace          |
| 3    | 70–80%                        | Moderate pace; more difficult to hold conversation                       | Improved aerobic capacity; optimal cardiovascular training |
| 4    | 80–90%                        | Fast pace and a bit uncomfortable; breathing forceful                    | Improved anaerobic capacity and threshold; improved speed  |
| 5    | 90–100%                       | Sprinting pace, unsustainable for long period of time; labored breathing | Anaerobic and muscular endurance; increased power          |

## **ANT+ Sensor Troubleshooting**

| Problem                                                            | Solution                                                                                                    |  |
|--------------------------------------------------------------------|----------------------------------------------------------------------------------------------------|--|
| I have a third-party<br>ANT+ sensor.                               | Make sure that it is compatible with the Forerunner (www.garmin.com/intosports).                                                                                                    |  |
| I want to use the foot pod data only if GPS data is not available. | The Forerunner can only record data from one source at a time. You can have both data souces ready to go before you start training.                                                                                                    |  |
|                                                                    | <ol> <li>Install and pair the Forerunner with the foot pod.</li> <li>Select &gt; Setup &gt; Foot Pod &gt; Speed Source &gt; GPS.</li> <li>Allow the Forerunner to locate satellites, and start the timer.</li> </ol>                                                                                                    |  |
| The heart rate data is inaccurate or erratic.                      | <ul> <li>Make sure that the heart rate monitor is snug against your body.</li> <li>Warm up for 5–10 minutes.</li> <li>Reapply moisture to the electrodes. Use water, saliva, or electrode gel.</li> <li>Clean the electrodes. Dirt and sweat residue on the electrodes can interfere with heart rate signals.</li> <li>Position the electrodes on your back instead of your chest.</li> <li>Wear a cotton shirt or wet your shirt if suitable for your activity. Synthetic fabrics that rub or flap against the heart rate monitor can create static electricity that interferes with heart rate signals.</li> <li>Move away from sources of strong electromagnetic fields and some 2.4 GHz wireless sensors, which can interfere with your heart rate monitor. Sources of interference may include high-voltage power lines, electric motors, microwave ovens, 2.4 GHz cordless phones, and wireless LAN access points.</li> </ul> |  |

## **History**

Your Forerunner stores data based on the type of activity, the accessories used, and your training settings. The Forerunner can save approximately 180 hours of history with typical use. When the Forerunner memory is full, your oldest data is overwritten

## **Viewing History**

The history displays the date, time of day, distance, activity time, calories, and average and maximum pace or speed. The history can also display the average and maximum heart rate and cadence data if you are using the heart rate monitor, foot pod, or cadence sensor (optional accessories).

- 1. Select => History > Activities.
- Swipe up or down to view your saved activities or select Activity in Progress.

- 3. Select an activity, and swipe left to view lap information.
- 4. Swipe up or down to scroll through laps.

## Viewing Pace or Speed in History

- 1. Select => History > Options.
- 2. Depending on what sport you are using, select **Running** or **Cycling**.
- 3. Select Show Pace or Show Speed.

#### **Viewing Totals**

- Select => History > Totals.
   Your total time and distance appear.
- 2. Select Weekly or Monthly.

#### **Resetting Your Totals**

You can reset the distance and time totals that appear on the device.

**NOTE**: This does not delete any history.

Select => History > Options > Reset Totals > Yes.

## **Deleting History**

#### **Deleting a Run**

- 1. Select => History > Activities.
- 2. Select a run.
- 3. Swipe up.
- 4. Select Delete > Yes.

#### **Deleting All Activities**

Select => History > Options > Delete All Activities > Yes.

## **Using Free Software**

Garmin provides two software options for storing and analyzing your run history.

- Garmin Connect is Web-based software (www.garminconnect .com). You can use Garmin Connect on any computer with Internet access.
- Garmin Training Center is computer software that does not require the Internet after installation. It operates directly on your computer, not on the Internet.
- 1. Go to www.garmin.com /intosports.
- 2. Select your product.
- 3. Click Software.
- 4. Follow the on-screen instructions.

## Sending History to Your Computer

Before connecting the USB ANT Stick to your computer, you must download the free software (page 26)so that the necessary USB drivers are installed.

1. Plug the USB ANT Stick ① into a USB port on your computer.

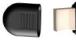

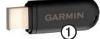

- 2. Bring your device within range (3 m) of your computer.
- When the ANT Agent finds your device, the ANT Agent displays the unit ID and asks you if you want to pair.
- 4. Select Yes.
- 5. Follow the instructions included with the software.

#### **Preventing Data Transfer**

You can prevent transferring data to or from any computer, even a paired computer.

Select > Setup > System > Data Transfer > Data Transfer > Off.

## **Navigation**

This section describes the management of saved locations and navigating with the Forerunner.

#### Locations

#### Viewing and Saving Your Current Location

Before you can view and save your location, you must locate satellite signals.

You can save your current location, such as your home or parking spot.

- 1. Select > Where To? > Where Am I?.
  - Your current coordinates appear.
- 2. Select Save Location.
- 3. If necessary, select **Edit Location** to edit the properties.

#### **Editing Locations**

- 1. Select > Where To? > Locations.
- 2. Select a location.
- 3. Select **Edit Location**.
- 4. Select an attribute.

For example, select **Elevation** to enter a known altitude for the location.

5. Enter the new information.

#### **Deleting Locations**

- 1. Select > Where To? > Locations.
- 2. Select a location.
- Select Delete Location > Yes.

## Navigating to a Saved Location

Before you can navigate to a saved location, you must locate satellite signals.

- 1. Select > Where To? > Locations.
- 2. Select a location.
- Select Go to Location.The compass page appears.

To record the activity, you must start the timer.

## **Navigating Back to Start**

You can only navigate to your starting location, if you are training with GPS.

At any point during your run, you can return to your starting point. You must start the timer in order to use this feature.

- 1. During your run, select **STOP**, but do not reset the timer.
- 2. Select > Where To? > Back to Start > Go

The Forerunner navigates you back to the starting point your run.

## **Stopping the Navigation**

Select > Where To? > Stop Navigation.

## **GPS Settings**

#### **Turning Off GPS**

Select > Where To? > GPS > GPS > Off.

When GPS is off, speed and distance data are not available unless you have an optional sensor that sends speed and distance data to the device (such as the foot pod or GSC 10). The next time you turn on the device, it will search for satellite signals again.

#### Satellite Page

The satellite page shows your current GPS satellite information.

Select => Where To? > Satellites.

On the satellite page, GPS accuracy appears at the bottom of the page. The bars represent the strength of each satellite signal received (the number of the satellite appears below each bar).

For more information about GPS, go to www.garmin.com/aboutGPS.

## **Settings**

## **Time Settings**

### **Setting the Time Manually**

By default, the watch time is set automatically when the Forerunner locates satellites.

- 1. Select => Setup > Time > Set Time > Manual.
- 2. Enter the time.
- 3. If necessary, select **Time Format** to choose between 12 hour or 24 hour.

#### **Setting the Alarm**

- 1. Select  $\geq$  Setup > Alarm.
- 2. Select Alarm > On.
- 3. Select **Time**, and enter a time.

#### **Time Zones**

Each time you locate satellites, the device automatically detects your time zone and the current time of day.

### System and Display Settings

Select => Setup > System.

- Language—sets the device language.
- **Key Tones**—sets the device to use audible tones for key presses.
- Alert Tones—sets the device to use audible tones for messages.
- Alert Vibration—sets the device to use vibration for messages.
- Display—Reverses black on white (normal) screen items to white on black (inverted).
- Backlight—page 40.

#### **Customizing the Unit Settings**

You can customize units of measure for distance, pace and speed, elevation, position format, and weight.

- Select => Setup > System > Units.
- 2. Select a setting.
- 3. Select a unit for the setting.

## **Setting Your User Profile**

The Forerunner uses information that you enter about yourself to calculate accurate run data. You can modify the following user profile information: gender, age, weight, height, and lifetime athlete.

- 1. Select => Setup > User Profile.
- 2. Modify the settings.

#### **About Lifetime Athletes**

A lifetime athlete is an individual who has trained intensely for many years (with exception of minor injuries) and has a resting heart rate of 60 beats per minute (bpm) or less. The lifetime athlete setting affects certain weight scale calculations.

#### **About Calories**

Calorie expenditure and heart rate analysis technology is provided and supported by Firstbeat Technologies Ltd. For more information, go to www.firstbeattechnologies.com.

#### About Training Effect

Training effect measures the impact of activities on your aerobic fitness level. Your training effect is calculated using your user profile information, your heart rate, and the difficulty of the activity. It appears as a number 1.0 to 5.0. It is important to know that your training effect numbers may seem

abnormally high during your first few runs. It takes several activities for the device to learn your activity level.

Training effect technology is provided and supported by Firstbeat Technologies Ltd. For more information, go to www.firstbeattechnologies.com.

## Customizing the Training Pages

You can customize the data fields on four training pages.

- 1. Select > Setup > Training Pages.
- 2. Swipe left to select a training page.
- 3. If necessary, swipe up to enable the training page.
- 4. Select the number of data fields you want to see on the page.

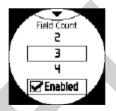

- 5. Select Enabled.
- 6. Swipe down to view the current data fields.
- 7. Select a data field to change it.
- Select a category and a data field.
   For example, select Heart Rate > Heart Rate - Lap.

#### **Data Fields**

Data fields with the \* symbol display statute or metric units. Data fields with the \*\* symbol require an ANT+ sensor.

| Data Field               | Description                                                                                                    |
|--------------------------|----------------------------------------------------------------------------------------------------|
| Cadence **               | For running, cadence is measured in steps per minute (spm). For cycling, cadence is measured in revolutions of the crank arm per minute (rpm). |
| Cadence –<br>Average. ** | Average cadence for the duration of your current activity.                                                                                     |
| Cadence –<br>Lap **      | Average cadence for the current lap.                                                                                                    |
| Calories                 | Amount of total calories burned.                                                                                                    |
| Calories - Fat           | Amount of fat calories burned.                                                                                                    |

| Data Field               | Description                                                                                                    |
|--------------------------|----------------------------------------------------------------------------------------------------|
| Calories to Go           | During a custom<br>workout, the remaining<br>calories when the step<br>duration is a calorie<br>amount.        |
| Distance *               | Distance traveled for the current activity.                                                                    |
| Distance –<br>Lap *      | Distance traveled in the current lap.                                                                          |
| Distance –<br>Last Lap * | Distance of the last completed lap.                                                                            |
| Distance to Go *         | During a workout, the remaining distance when the step duration is a distance amount.                          |
| Elevation *              | Distance above or below sea level.                                                                             |
| GPS<br>Accuracy *        | The margin of error for your exact location. For example, your GPS location is accurate to within +/- 12 feet. |

| Data Field          | Description                                                                                                    |
|---------------------|----------------------------------------------------------------------------------------------------|
| Grade               | Calculation of rise over<br>run. For example, if for<br>every 10 feet you climb<br>(elevation) you travel<br>200 feet (distance), your<br>grade is 5%. |
| Heading             | The direction you are moving.                                                                                                    |
| Heart Rate **       | Heart rate in beats per minute (bpm).                                                                                                    |
| Heart Rate<br>to Go | During a custom workout, the amount you are above or below the heart rate target.                                                                      |
| HR – %HRR<br>**     | Percentage of heart rate reserve (maximum heart rate minus resting heart rate).                                                                        |
| HR – %Max.          | Percentage of maximum heart rate.                                                                                                    |
| HR – Average        | Average heart rate for the duration of your current activity.                                                                                          |

| Data Field            | Description                                                                                                    |
|-----------------------|----------------------------------------------------------------------------------------------------|
| HR – Avg.<br>%HRR **  | Average percentage of heart rate reserve (maximum heart rate minus resting heart rate) for the activity.        |
| HR – Avg.<br>%Max. ** | Average percentage of maximum heart rate for the activity.                                                      |
| HR – Lap **           | Average heart rate in the current lap.                                                                          |
| HR – Lap<br>%HRR **   | Average percentage<br>of heart rate reserve<br>(maximum heart rate<br>minus resting heart rate)<br>for the lap. |
| HR – Lap<br>%Max. **  | Average percentage of maximum heart rate for the lap.                                                           |
| HR Graph **           | Line graph showing your current heart rate zone (1 to 5).                                                       |

| Data Field          | Description                                                                                                    |
|---------------------|----------------------------------------------------------------------------------------------------|
| HR Zone **          | Current range of heart<br>rate (1 to 5). The default<br>zones are based on your<br>user profile, maximum<br>heart rate, and resting<br>heart rate. |
| Lap Pace<br>Zone    | Range of pace (ten zones available) for the current lap.                                                                                           |
| Lap Speed<br>Zone * | Range of speed (ten zones available) for the current lap.                                                                                          |
| Laps                | Number of laps completed.                                                                                                    |
| Pace                | Current pace.                                                                                                    |
| Pace –<br>Average   | Average pace for the duration of your current activity.                                                                                            |
| Pace – Lap          | Average pace in the current lap.                                                                                                    |
| Pace – Last<br>Lap  | Average pace during the last completed lap.                                                                                                    |

| Data Field            | Description                                            |
|-----------------------|--------------------------------------------------------|
| Pace Zone             | Current range of pace (ten zones available).           |
| Reps to Go            | During an interval workout, the remaining repetitions. |
| Speed *               | Current speed.                                         |
| Speed –<br>Average *  | Average speed for the activity.                        |
| Speed – Lap *         | Average speed in the current lap.                      |
| Speed – Last<br>Lap * | Average speed during the last completed lap.           |
| Speed Zone *          | Current range of speed (ten zones available).          |
| Sunrise               | The time of sunrise based on your GPS position.        |
| Sunset                | The time of sunset based on your GPS position.         |
| Time                  | Stopwatch time.                                        |

| Data Field            | Description                                                                                                    |
|-----------------------|----------------------------------------------------------------------------------------------------|
| Time – Avg.<br>Lap    | Average time to complete the laps so far.                                                                                                    |
| Time -<br>Elapsed     | Total time recorded from pressing <b>START</b> to <b>RESET</b> .                                                                                          |
| Time – Lap            | Amount of time in the current lap.                                                                                                    |
| Time – Last<br>Lap    | Amount of time during the last completed lap.                                                                                                    |
| Time of Day           | Current time of day<br>based on your time<br>settings (format, time<br>zone, and daylight<br>saving time).                                                |
| Time to Go            | During a workout, the remaining time in the interval or step.                                                                                             |
| Training<br>Effect ** | Current impact on your personal fitness level (1 to 5) determined by your user profile information, heart rate, and difficulty of the activity (page 32). |

## **Customizing the Favorites Category**

- 1. Select  $\geq$  > Setup > Training Pages.
- 2. Select a training page.
- 3. Select a data field to change it.
- 4. Select Favorites > Edit Favorites.
- 5. Select one or more data fields.

## **Appendix**

### **Specifications**

#### **NOTICE**

The Forerunner is waterproof to IEC Standard 60529 IPX7. It can withstand immersion in 1 meter of water for 30 minutes. Prolonged submersion can cause damage to the unit. After submersion, be certain to wipe dry and air dry the unit before using or charging.

**NOTE**: The Forerunner is not intended to be used while swimming.

| Forerunner Specifications       |                                                                                                    |
|---------------------------------|----------------------------------------------------------------------------------------------------|
| Battery                         | 200 mAh rechargeable,<br>lithium-ion, coin-cell<br>battery                                                       |
| Battery life                    | Page 39                                                                                                    |
| Operating temperature range     | From -4°F to 140°F<br>(from -20°C to 60°C)                                                                       |
| Radio<br>frequency/<br>protocol | 2.4 GHz ANT+ wireless communications protocol                                                                    |
| Compatible accessories          | ANT+ wireless technology<br>on this Forerunner<br>works with the heart rate<br>monitor, foot pod, and<br>GSC 10. |

| Heart Rate Monitor Specifications |                                                                                                    |
|-----------------------------------|----------------------------------------------------------------------------------------------------|
| Water resistance                  | 98.4 ft. (30 m)<br>This product does not<br>transmit heart rate data<br>to your GPS device while<br>swimming.                                                                   |
| Battery                           | User-replaceable<br>CR2032, 3 volts<br>Page 39                                                                                                    |
| Battery life                      | Approximately 4.5 years (1 hour per day)                                                                                                    |
| Operating temperature             | From 23°F to 122°F<br>(from -5°C to 50°C)<br><b>NOTE</b> : In cold conditions,<br>wear appropriate clothing<br>to keep the heart rate<br>monitor near your body<br>temperature. |
| Radio<br>frequency/<br>protocol   | 2.4 GHz ANT+ wireless communications protocol                                                                                                    |

### About the Battery

#### **↑** WARNING

This product contains a lithium-ion battery. See the *Important Safety and Product Information* guide in the product box for product warnings and other important information.

#### **Forerunner Battery Life**

| Battery<br>Life* | Forerunner Use                                                                                                 |
|------------------|----------------------------------------------------------------------------------------------------|
| 1 week           | You are training for 45 minutes per day with GPS. The Forerunner is in power save mode for the remaining time. |
| Up to 4<br>weeks | You are using the Forerunner in power save mode the entire time.                                               |
| Up to 8 hours    | You are training with GPS the entire time.                                                                     |

<sup>\*</sup>The actual battery life of a fully charged battery depends on how much time you use GPS, the backlight,

and power save mode. Exposure to extremely cold temperatures will also reduce battery life.

#### **Power Save**

After a period of inactivity, the Forerunner goes into power save mode and appears. The Forerunner displays the time and date, but does not connect with your ANT+ accessories or use GPS. Swipe up to exit power save mode.

#### **Maximizing Battery Life**

Extensive use of screen backlighting can significantly reduce battery life.

#### **Setting the Backlight**

- Select > Setup > System > Backlight > Mode.
- 2. Select an option:
  - To activate the backlight only using the LIGHT key, select Manual.

- To activate the backlight for all key presses and messages, select Keys/Alerts.
- 3. Select **Brightness** to adjust the brightness level.

#### **Adjusting the Backlight Timeout**

- 1. Select > Setup > System > Backlight > Timeout.
- 2. Select a short backlight timeout.

#### **Charging the Forerunner**

#### **NOTICE**

To prevent corrosion, thoroughly dry the contacts and the surrounding area before charging or connecting to a computer.

- 1. Plug the USB end of the cable into the AC adapter.
- 2. Plug the AC adapter into a standard wall outlet.

3. Align the contacts on the back of the Forerunner with the posts on the charging cradle ①.

The charging cradle is magnetic and holds the Forerunner in place.

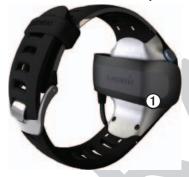

When you connect the Forerunner to a power source, the Forerunner turns on, and the charging screen appears.

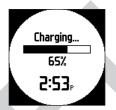

4. Charge the Forerunner completely.

# Heart Rate Monitor Battery

#### **⚠** WARNING

Do not use a sharp object to remove user-replaceable batteries. Contact your local waste disposal department to properly recycle the batteries. Perchlorate Material – special handling may apply. See www.dtsc.ca.gov/hazardouswaste/perchlorate.

#### Replacing the Heart Rate Monitor Battery

- Use a small Phillips screwdriver to remove the four screws on the back of the module.
- 2. Remove the cover and battery.

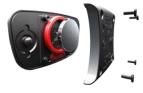

- 3. Wait 30 seconds.
- 4. Insert the new battery with the positive side facing up.

**NOTE**: Do not damage or lose the O-ring gasket.

5. Replace the back cover and the four screws.

After you replace the heart rate monitor battery, you must pair it with the device again.

### **Changing the Wrist Band**

You can purchase a fabric wrist band accessory for the Forerunner (http://buy.garmin.com).

1. Use the pin tool ① to remove the pins ②.

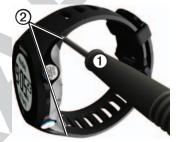

**NOTE**: Do not discard the pins.

2. Align the top of the Forerunner ③ with the connector ④.

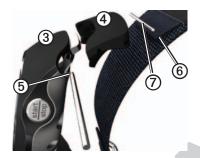

- 3. Insert the tapered end **⑤** of the pin to secure the connector to the Forerunner
  - **TIP**: You must firmly press the pin into the connector. Use a sturdy, blunt object, if necessary.
- 4. Align the connector with the loop6 of the fabric wrist strap.
- 5. Insert the tapered end of the pin **7** to secure the connector to the loop.
- 6. Repeat steps 2–5 for the bottom connector.

### **Caring for Your Device**

#### **NOTICE**

Do not store the device where prolonged exposure to extreme temperatures can occur, because it can cause permanent damage.

Never use a hard or sharp object to operate the touchscreen, or damage may result.

Do not use a sharp object to clean the area between the screen and bezel.

Avoid chemical cleaners and solvents that can damage plastic components.

#### **Cleaning the Device**

- Use a cloth dampened with a mild detergent solution.
- 2. Wipe it dry.

#### Cleaning the Screen

- 1. Use a soft, clean, lint-free cloth.
- 2. If necessary, use water, isopropyl alcohol, or eyeglass lens cleaner.
- Apply the liquid to the cloth, and gently wipe the screen with the cloth.

## Caring for the Heart Rate Monitor

You must unsnap the module before cleaning the strap.

- Rinse the strap after every use.
- Hand wash the strap in cold water with a mild detergent after every five uses.
- Do not put the strap in a washing machine or a dryer.
- To prolong the life of your heart rate monitor, unsnap the module when not in use.

## **Troubleshooting**

| Problem                                             | Solution                                                                                                    |  |
|-----------------------------------------------------|----------------------------------------------------------------------------------------------------|--|
| The keys do not respond. How do I reset the device? | Hold POWER until the screen goes blank.     Hold POWER until the screen turns on.     NOTE: This does not erase any of your data or settings.                           |  |
| I want to clear all the user data from my device.   | NOTE: This deletes all user-entered information, but it does not delete your history.  1. Turn off the device. 2. While holding LAP, turn the device on. 3. Select Yes. |  |
| My device does not locate satellite signals.        | Take your device out of parking garages and away from tall buildings and trees.     Remain stationary for several minutes.                                              |  |
| Some of my data is missing from the history.        | When the device memory is full, your oldest data is overwritten.<br>Transfer data to your computer regularly to avoid losing data.                                      |  |
| Where is the software version information?          | Select = > Setup > System > About to display important software information and your unit ID.                                                                           |  |

## Updating the Software Using Garmin Connect

Before you can update the device software, you must pair the USB ANT Stick with your computer (page 27).

- Connect the USB ANT Stick to your computer.
- 2. Go to www.garminconnect.com.

  If there is new software available,
  Garmin Connect alerts you to
  update the software.
- 3. Follow the on-screen instructions.
- 4. Keep your device in range (3 m) of the computer during the update process.

#### **Getting More Information**

You can find more information about this product on the Garmin Web site.

- Go to www.garmin.com/intosports.
- Go to www.garmin.com /learningcenter.

 Go to http://buy.garmin.com, or contact your Garmin dealer for information about optional accessories and replacement parts.

## Contacting Garmin Product Support

You can contact Garmin Product Support if you have any questions about this product.

- In the USA, go to www.garmin .com/support, or contact Garmin USA by phone at (913) 397.8200 or (800) 800.1020.
- In the UK, contact Garmin (Europe) Ltd. by phone at 0808 2380000.
- In Europe, go to www.garmin.com /support and click Contact Support for in-country support information, or contact Garmin (Europe) Ltd. by phone at +44 (0) 870.8501241.

| Index                                                                                                    | bike sensors 21 brightness 40                                                                                                    | locations 28 distance                                                                                                    |
|----------------------------------------------------------------------------------------------------|----------------------------------------------------------------------------------------------------|----------------------------------------------------------------------------------------------------|
| accessories 17–21, 42, 46 alarm 31 alerts 7–8 tones and vibrations 31 ANT+ fitness equipment 22 foot pod 20 heart rate monitor 18 pairing 17 troubleshooting 24 weight scale 22 Auto Lap 9–10 Auto Pause 10 auto scroll 11  B backlight 40 back to start 29 battery charging 3, 40 Forerunner 39 heart rate monitor 42 | cadence alerts 8 data fields 34 GSC 10 21 calibrating bike sensors 21 foot pod 20 calorie alerts 7 data fields 34 expenditure 32 caring for your devices 43 charging 40 clearing user data 45 coordinates 28 custom workouts 13  D data fields 5, 34–37 deleting custom workout 15 | alerts 7 data fields 34  E elevation data fields 34 location 28  F fitness equipment 22 foot pod 20 calibrating 20  G Garmin Connect 15, 26 Garmin Product Support 46 Garmin Training Center 15, 26 GPS accuracy 34 satellite signals 5, 30 settings 29 grade 35 |
|                                                                                                    | history 26                                                                                                    |                                                                                                    |

| GSC 10 21                                                                                                    | L                                                                                                    | R                                                                                                    |
|----------------------------------------------------------------------------------------------------|----------------------------------------------------------------------------------------------------|----------------------------------------------------------------------------------------------------|
| heart rate alerts 8 data fields 35–36 zones 18–19 heart rate monitor battery 42 cleaning 44 pairing 17 specifications 39 history deleting 26 missing 45 transferring 27 viewing 25, 45 | language 31 lifetime athlete 32 lithium-ion battery 3, 38, 39 locating satellite signals 5, 45 locations 28  M marking your location 28  N navigating back to start 29 to locations 29 | registering your device 3 resetting history totals 26 the device 45  S satellite signals 5, 30, 45 saving locations 28 your activity 7 software 26, 45, 46 specifications 38–39 speed 7, 25, 36 speed source 20, 24 storing the device 43 swimming 38 |
| l icons 4 interval workouts 12 K keys 4 tones 31                                                                                                    | pace 7, 25, 36 pairing ANT+ sensors 17 power save 40 product support 46                                                                                                    | time alerts 7 data fields 36 format 31 setting the watch 31 zones 31                                                                                                    |

| tones                    | W                      |
|--------------------------|------------------------|
| alerts 31                | walking breaks 8       |
| keys 31                  | water resistance 38–39 |
| touchscreen              | weight scale 22        |
| cleaning 44              | workouts               |
| tips 5                   | custom 13              |
| Training Effect 37       | interval 12            |
| transferring             | wrist band 42          |
| history 27               |                        |
| workouts 15              |                        |
| troubleshooting          |                        |
| ANT+ accessories 24      |                        |
| Forerunner 45            |                        |
| U                        |                        |
| units 32                 |                        |
| updating the software 46 |                        |
| user profile 32          |                        |
| V                        |                        |
| vibration                |                        |
| alerts 31                |                        |
| Virtual Partner 11       |                        |
| Virtual Racer 11         |                        |
| viituai itacci 11        |                        |

For the latest free software updates (excluding map data) throughout the life of your Garmin products, visit the Garmin Web site at www.garmin.com.

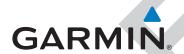

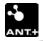

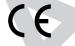

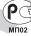

© 2011 Garmin Ltd. or its subsidiaries

Garmin International, Inc. 1200 East 151st Street, Olathe, Kansas 66062, USA

Garmin (Europe) Ltd. Liberty House, Hounsdown Business Park, Southampton, Hampshire, SO40 9LR UK

Garmin Corporation
No. 68, Jangshu 2<sup>nd</sup> Road, Sijhih, Taipei County, Taiwan